## 手工处理 **<sup>K</sup>** 线问题的方法

- <sup>1</sup>、 右击文交所客户端的快捷方式。
- 2、 点击属性。

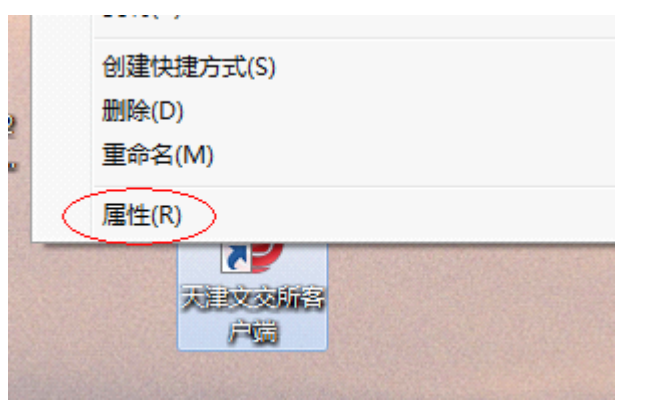

3、选择'快捷方式'标签。

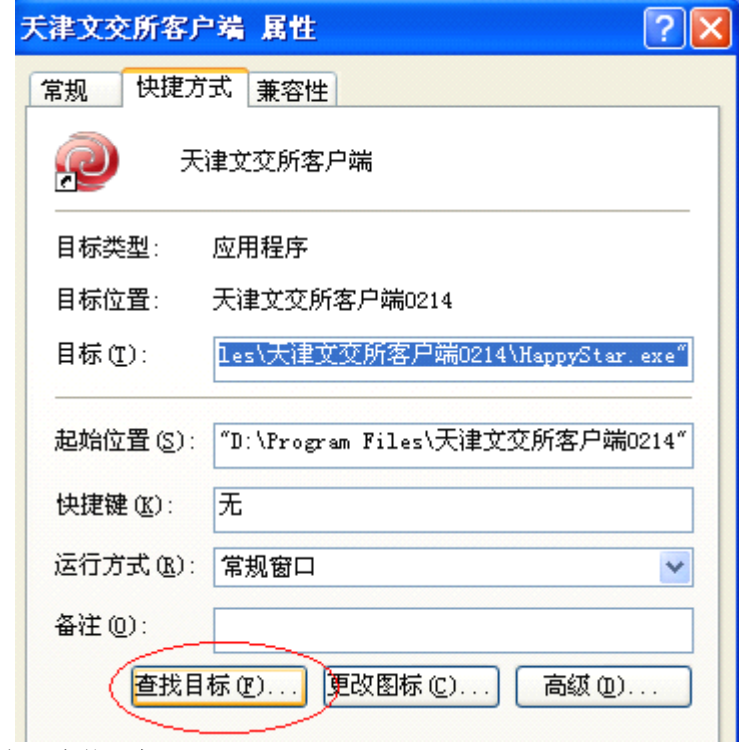

点击'查找目标'。

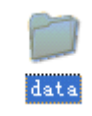

4、从打开的窗口中 找到 (data 文件夹) 如图: http://www.http://www.http://www.http://www.http://ww

5、重新打开客户端及可解决问题。